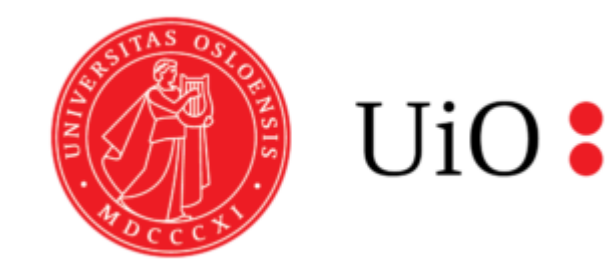

# Forkurs informatikk

Dag 2: Programmering og Python

Marlen og Peter

Det er tatt utgangspunkt i foilene fra tidligere forkurs, laget av Malin Aandahl, Øyvind S. Schøyen, Emilie Mæhlum og Marte Marie Brekke.

## Praktisk info

- Link til oppmøte skjema: https://nettskjema.r
	- Dette er for å få tildelt et lab-rom etter forelesn
	- Link til zoom-rommet dere blir tildelt kommer p

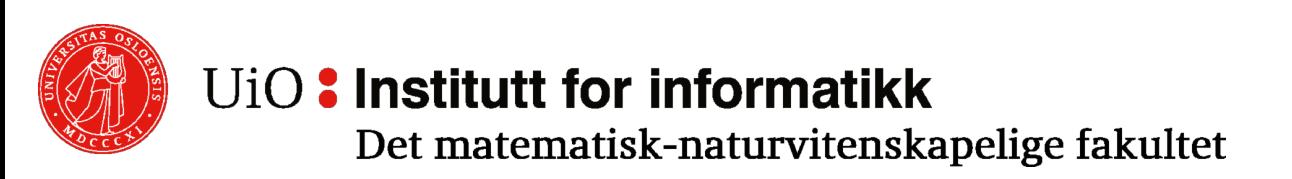

## Agenda

- Motivasjon
	- Hva er programmering
	- Programmeringsspråk
- Teksteditorer
- Python programmering
- Live koding

UiO: Institutt for informatikk Det matematisk-naturvitenskapelige fakultet

# Motivasjon

Hvorfor bør vi lære å programmere?

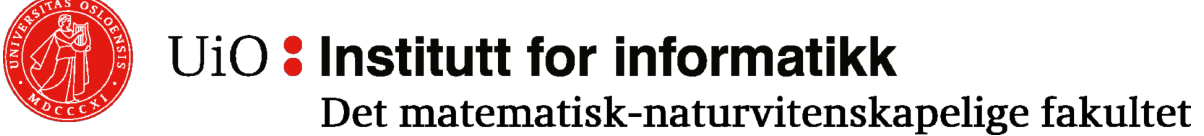

## Hva er programmering?

- Skriver kode
- En oppskrift på noe datamaskinen skal utføre
- Instruksjoner til datamaskinen

### *«Programmering består av å designe, skrive, teste, feilsøke og vedlikeholde kildekoden til et program som skal tolkes av en datamaskin»*

-Wikipedia

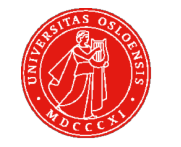

UiO : Institutt for informatikk

## Hva kan vi bruke programmering til?

- Websider
- Matematiske problemer
- Nettbanker
- Fly
- Lyskryss
- Vannkoker
- Ovn
- Oppvaskmaskin

NESTEN ALT KAN PROGRAMMERES

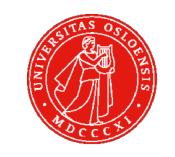

UiO: Institutt for informatikk

## Programmeringsspråk

- Det finnes veldig mange programmeringsspråk.
- Hva er et programmeringsspråk?
	- Et kommunikasjonsverktøy for å gi instrukser til en datamaskin.
	- To ting som definerer et programmeringsspråk:
		- Syntax Koden. Oppbygning og ordene som blir brukt.
		- Semantikk Hva koden gjør.
- Ofte er det store likheter ved programmeringsspråk.
- Høynivå- og lavnivåspråk.
	- Høynivåspråk er nærmere naturlig språk/engelsk
	- Lavnivåspråk ligner mer på maskinkode
- Python er et høynivåspråk.

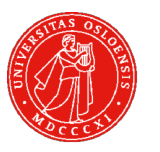

### UiO: Institutt for informatikk

## Hvordan lager vi et program?

- 1. Skriv noen linjer med kode i en teksteditor og lagre filen i riktig filformat.
	- *.***py** for python
- 2. Naviger i terminalen til mappen filen ligger i. - cd /veien/til/filen/
- 3. Kjør programmet du har laget.
	- python mittProgram.py / python3 mittprogram.py
- (4. Finn og fiks feil…)

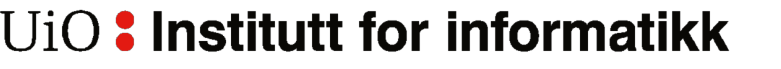

### Teksteditor

- En teksteditor er hvor man skriver koden til programmet, og det er der dere vil skrive Python-kode.
- Flere alternativer Atom, Emacs, Gedit, vim, Notepad++ og mange flere.

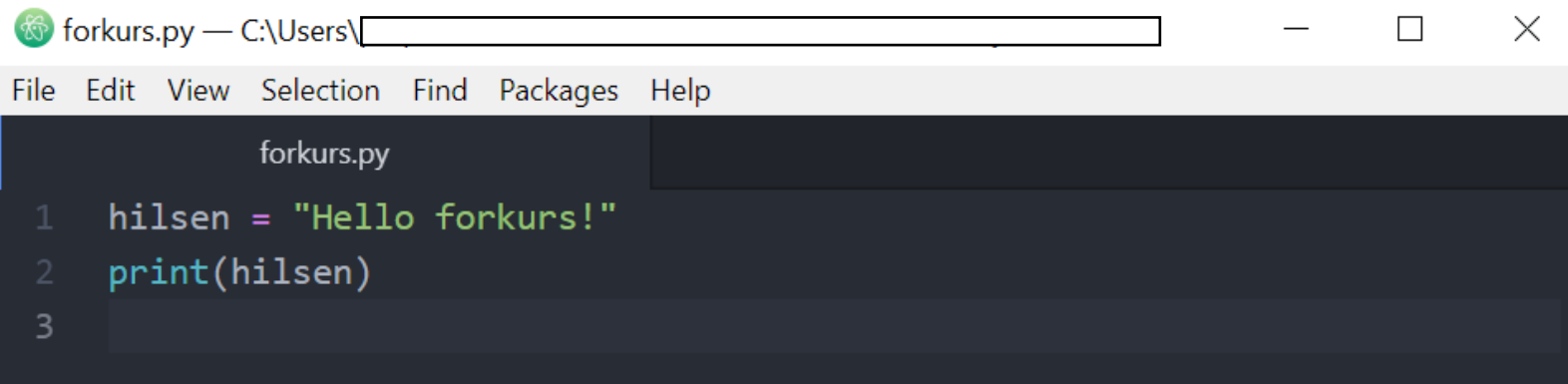

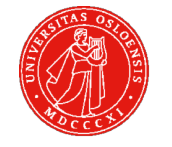

#### UiO: Institutt for informatikk

## Python

- Kraftig.
- Enkelt å bruke, enkelt å lære.
- Massevis av biblioteker for ulike formål.
- Utbredt og mulig å bruke for mange formål.
- Industristandard for maskinlæring og kunstigintelligens.

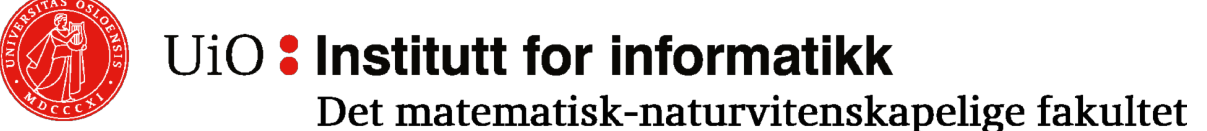

## Printe til terminal

For å kunne printe i python bruker vi kommandoen **print***(<Det som skal printes>)*

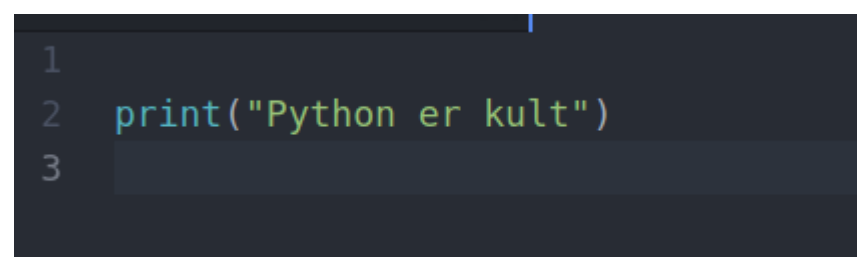

### Dette programmet vil printe ut *Python er kul* i terminalen

:~/Documents/Gruppelærer/Forkurs\$ python3 python.py Python er kult  $\vert:\sim$ /Documents/Gruppelærer/Forkurs\$ $\vert\,\vert$ 

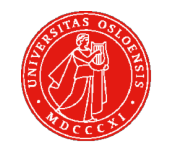

#### UiO: Institutt for informatikk

### Variabler

- Holder på en gitt verdi, også kalt en placeholder
- Heltallsvariabler ->  $\text{helball} = 10$ • Flyttallsvariabler ->  $flyttall = 3.14$ • Tekstvariabler -> $navn = "Ole Johann"$

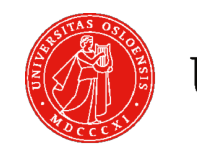

UiO: Institutt for informatikk

## Printing av variabler

Variabler kan sendes til print-kommandoen:

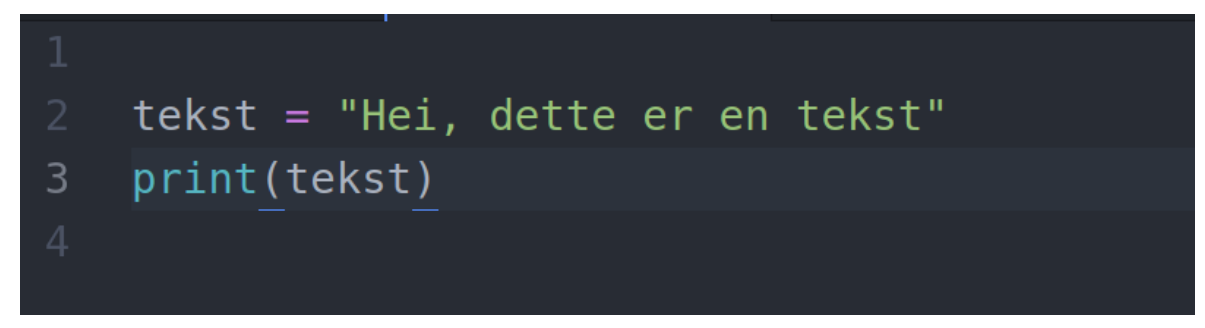

Følgene vil da printes ut i terminalen:

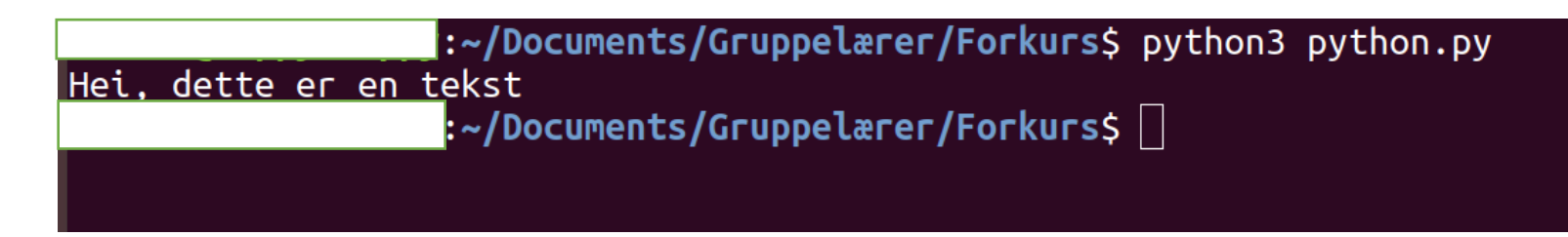

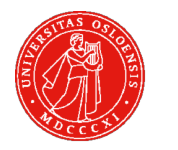

UiO: Institutt for informatikk

## Printing av tall

• Man kan også printe variabler som holder på tall

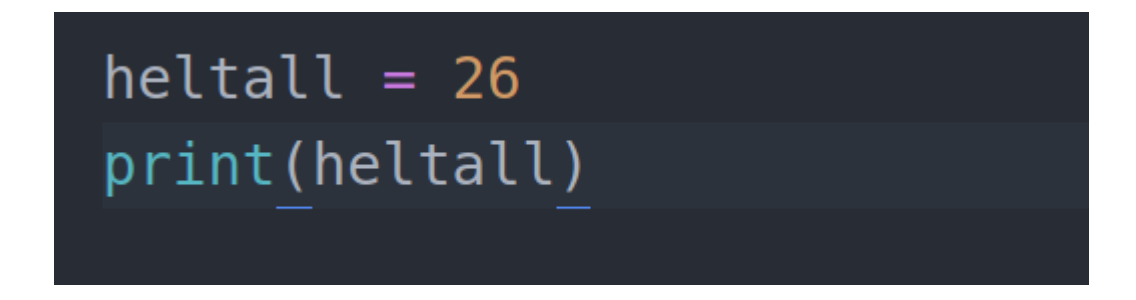

• Følgende printes da til terminalen

:~/Documents/Gruppelærer/Forkurs\$ python3 python.py

 $\ket{\cdot\text{-}/\text{Documents}/\text{GruppeLærer}/\text{Forkurs}}$   $\Box$ 

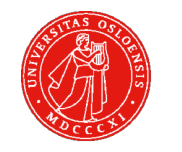

26

#### UiO: Institutt for informatikk

### Kommentarer

- Kommentarer er tekst i koden som ikke utføres når programmet kjøres, men som er for oss som leser koden.
- En-linjes kommentar starter med #.
- Kommentarer over flere linjer starter og slutter med """.

```
UiO : Institutt for informatikk
```
# LIVEDEMO

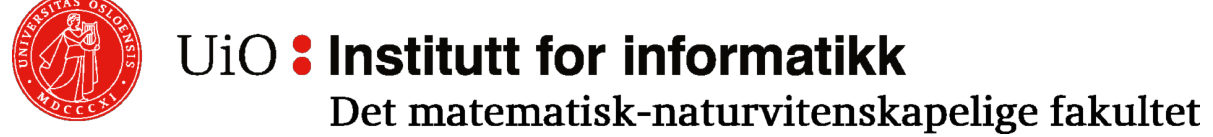

# Takk for oss

- Link til skjema: https://nettskjema.
- Hvis noen ikke for link på e-post før klokk mail: arrangement@ififui.

UiO: Institutt for informatikk Det matematisk-naturvitenskapelige fakultet